## **CHURCHTRAC – CONNECTING BETTER**

BY REV. DR. DAVID JIMENEZ, PASTOR

Dear MUMC Church,

As a pastor quite often I ask myself (and others!) how we can do church easier from an administrative perspective. How we can remove any administrative barriers or blocks in the whole experience so that we can connect with God better as well as connecting with others. I am not the only one asking these questions many others have done the same. However, it is of great benefit when we remove any hindrances and focus on what it truly matters: our time with God and with others. But why that is important? Believe it or not, administration in the church is a ministry in itself and should be regarded as such. Many things can rise and fall due to lack of administration. However, the topic today is not administration per se but rather how we can make church easier for everyone to participate and to connect with one another.

We are living in an ever-changing world where technology can help us make life easier, however, the challenge is not simply to implement technological developments in our church, but rather make it in a way that is understandable and easy for everyone who is willing to participate. In doing so we can connect us better with the church.

Enter **Church Connec**t. Church connect is not the ultimate answer to all of our problems but helps us to move forward and start making use of technology to provide some answers. Among those answers Church Connect helps simply to connect with you and others through an easy interface where you can find out the **most up-to-date information on the church**, **be reminded of our vision/mission(!)**, **checkout the calendar of events**, and **submit prayer requests.** Also, if you decide to enroll (completely optional) you can submit your tithes and offerings online safely and secure.

Below you will see a step by step way of accessing Church Connect with graphics and instructions. If you still have questions, you can always call me (Pastor David)–or our office – and ask for help on how to sign-in.

STEP 1. Go to this website or use either this QR code:

HTTPS://MUMCVBVA.CHURCHTRAC.COM OR

## STEP 2. This what you will see on the a **c o m p u t e r s c r e e n**

(1) B Han moters (1) E homes site (1) B Hankshall (1) B (1)

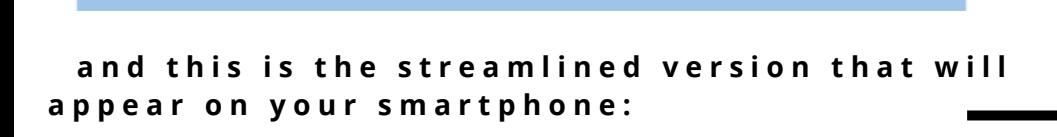

Welcome to Memorial UMC!

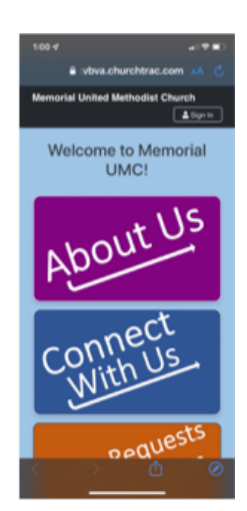

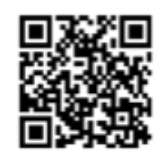

STEP 3. On your computer, you can bookmark this site for easy access. On your phone or tablet, this site can be saved for easy access by going to your browser's settings and selecting either "Install App" or "Add to Home Screen". The icon for Church Connect **l o o k s l i k e t h i s :**

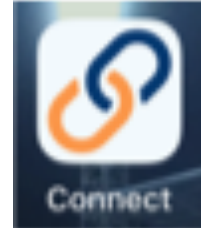

For more detailed information on adding our Church Connect page to your device you **c a n g o t o :**

https://www.churchtrac.com/support/connect/install-church-connect-app

STEP 4. OPTIONAL - You can go to the upper corner of either the computer screen, tablet display, or smartphone and select:

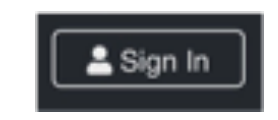

This will allow you to set up/access a Church Connect account that is linked to our MUMC database. With this user access, you will be able to view your giving statement at any time, and also set up for on-line giving if desired. Contact Kevin if you have anymore questions about this function.

STEP 5. Select the various colored cards with your computer mouse; or tap on them using your tablet or smartphone to access various the following MUMC information:

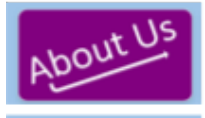

This card displays our basic worship schedule, has the church address, Pastor's name, and ways to contact us

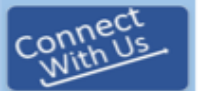

This card provides the user with a Form for their basic contact information: and what information we can provide (the form is sent to our Yahoo e-mail)

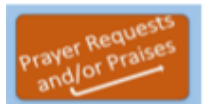

This card provides the user with a Form to submit their prayer or praise request; and this only goes to Pastor David who will decide how to share the content

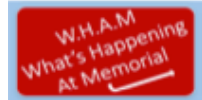

This card provides the user with MUMC's current schedule of events

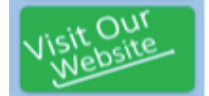

This card is a link that takes the user to our MUMC website - https://memorialumc.org/

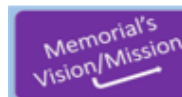

This card displays MUMC's Vision/Mission: MUMC exists to: Love God, Love People, Make Disciples Who Go Into The World And Reach **Communities For Christ** 

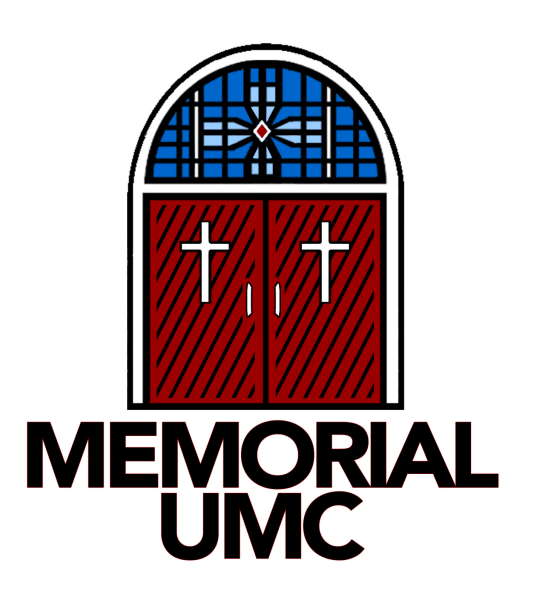